SIDES and SIDES E-Response

## What Can SIDES Do

### for You?

### **Employers Can Now**

### Access SIDES via

# MyTax Illinois

May 2018

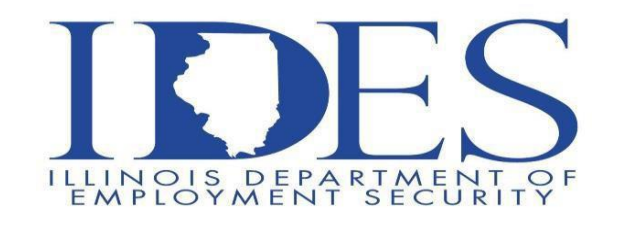

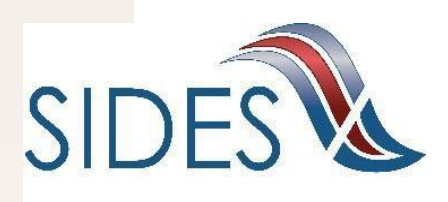

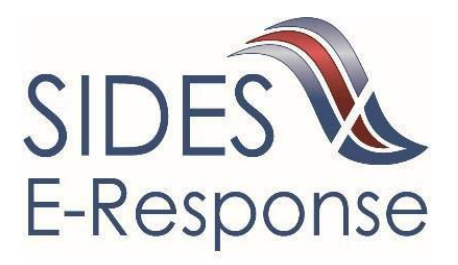

### SIDES and SIDES E-Response

#### *General SIDES Information*

The State Information Data Exchange System (SIDES) is a web-based system that allows for the electronic and secure transmission of information from UI agencies to employers and/or Third-Party Administrators (TPAs). It also allows for the transmission of replies containing the requested information back to the UI agencies.

There are two ways employers/TPAs can utilize SIDES. For employers/TPAs with a limited number of UI claims, SIDES E-Response is an easy to use website that can be used to enter and receive the requested UI information. For large and/or multi state employers, SIDES utilizes a computer interface which may be more appropriate as it allows employers to customize their systems to interface with SIDES. This option requires the employer/TPA to do programming.

Currently, the Illinois Department of Employment Security (IDES) uses both SIDES and SIDES E-Response for Notice of Claim (Separation Information) processing only. Starting in 2018, IDES will begin to use SIDES and SIDES E-Response for Earnings Verification processing as well.

With SIDES, employers and TPAs will be able to

- $\checkmark$  Eliminate delays related to paper mail delivery
- $\checkmark$  Keep your UI tax rates lower by reducing improper payments
- $\checkmark$  Reduce paper handling and postage expenses
- $\checkmark$  Streamline your UI response process

Registering for SIDES is easy if you already have a MyTax Illinois account.

- Simply login to your MyTax Illinois account at mytax.illinois.gov
- Click on "Unemployment Insurance" link under the Account tab
- Click on the "Manage Your SIDES Profile" link under the "Account Maintenance" section to start your enrollment
- It's that easy!

Additional SIDES and SIDES E-Response information, including a detailed user guide, can be found at the IDES SIDES website **[www.ides.illinois.gov/SIDES.](http://www.ides.illinois.gov/Pages/Submitting_Electronic_Claim_Protests_SIDES.aspx)** If you have questions, please contact the IDES Employer Hotline at 1-800-247-4984. If you already have a MyTax Illinois account, you can easily begin the SIDES registration process at **[mytax.illinois.gov](http://mytax.illinois.gov/)**. Detailed instructions for establishing your SIDES E-Response profile are attached.

#### **Instructions for Accessing SIDES from MyTax Illinois For Employers**

Step 1: Log-in to your MyTax Illinois accounts at *mytax.illinois.gov.* 

Step 2: Select your unemployment insurance account from the **Accounts** list after you login; under the **Account Maintenance** list click on the **Manage Your SIDES Profile** link.

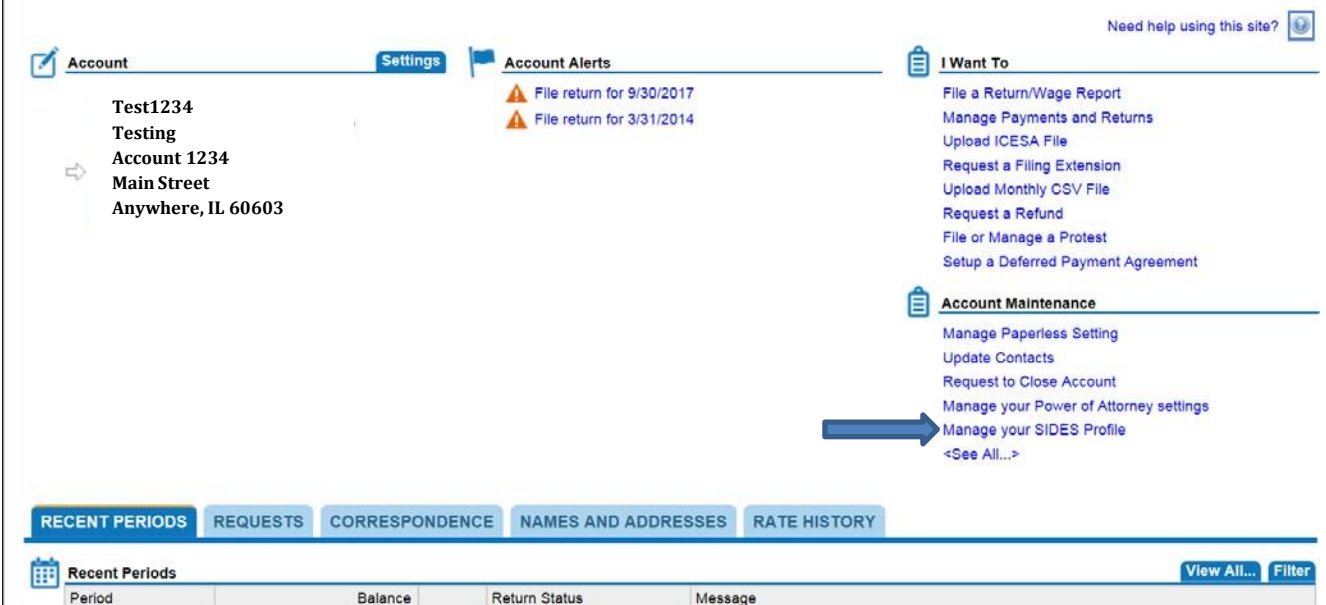

#### Step 3: From the **Manage SIDES Profile** screen, click on the **Notice of Claim SIDES Profile** link.

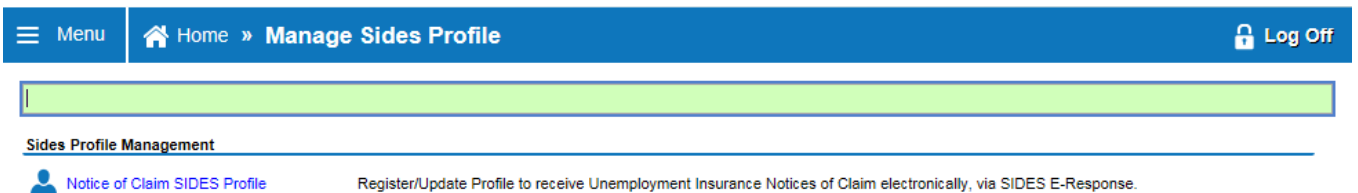

#### **Instructions for Accessing SIDES through MyTax Illinois For Employers**

Step 4: If there has never been a SIDES email setup before, then the User needs to complete the fields located at the bottom of the screen. When finished, click the **Submit**  button.

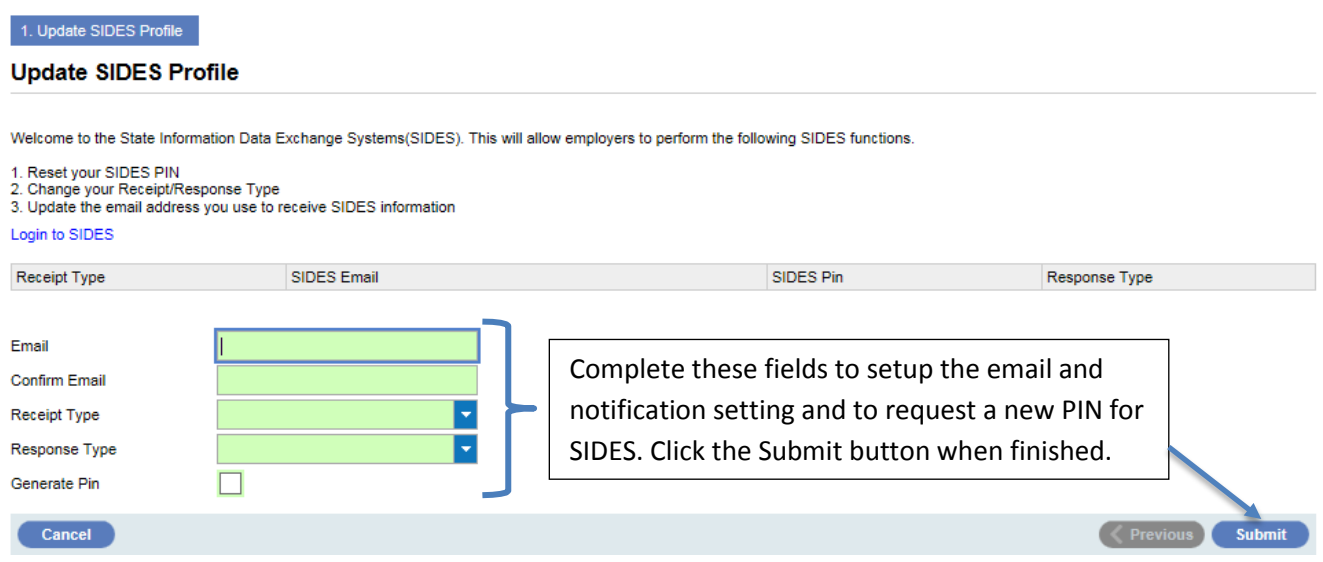

**Below is a listing of the Receipt/Response options:**

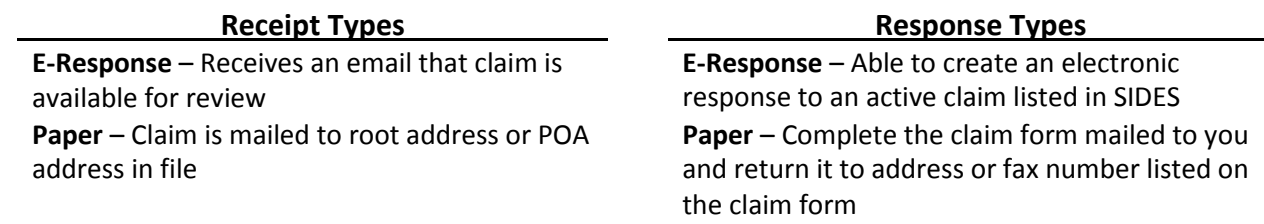

**After you receive the confirmation page stating that your request will be processed, you will be directed back to the screen in Step 3. Click on the Notice of Claim SIDES Profile link again and you will see the PIN number that has been assigned to you along with the registered email address.**

**Electronic claim notices will be sent to this email with claims created on the next business day as long as you have selected the Receipt Type as** *E-Response***.**

#### **Instructions for Accessing SIDES through MyTax Illinois For Employers**

Step 5: After retrieving your PIN below, you can get to the SIDES login page by either clicking on the link within the notice of claim email (when you have received an email notifying you of a claim), or by clicking on the Login to SIDES link on this page.

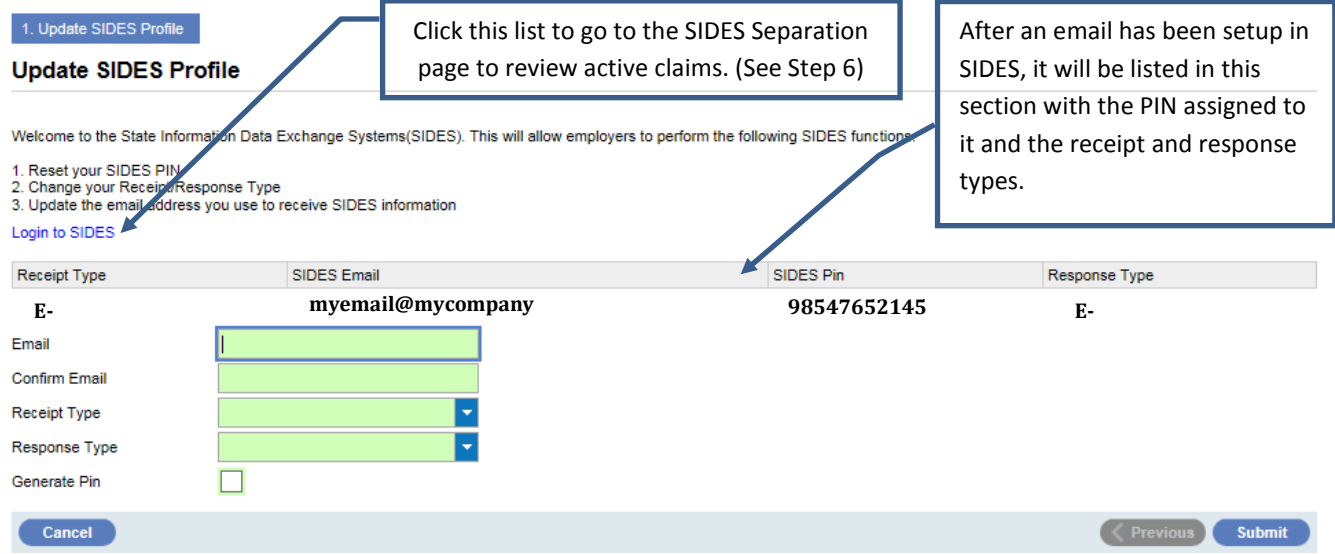

**NOTE: If you have updated or changed your email address or PIN under SIDES, all the previous information will be listed above. The email address and PIN number at the top of the list is the active PIN that should be used to access SIDES.**

#### **Instructions for Accessing SIDES through MyTax Illinois For Employers**

Step 6: This is the landing page for logging into SIDES. This appears when you click the **Login to SIDES** link in Step 5.

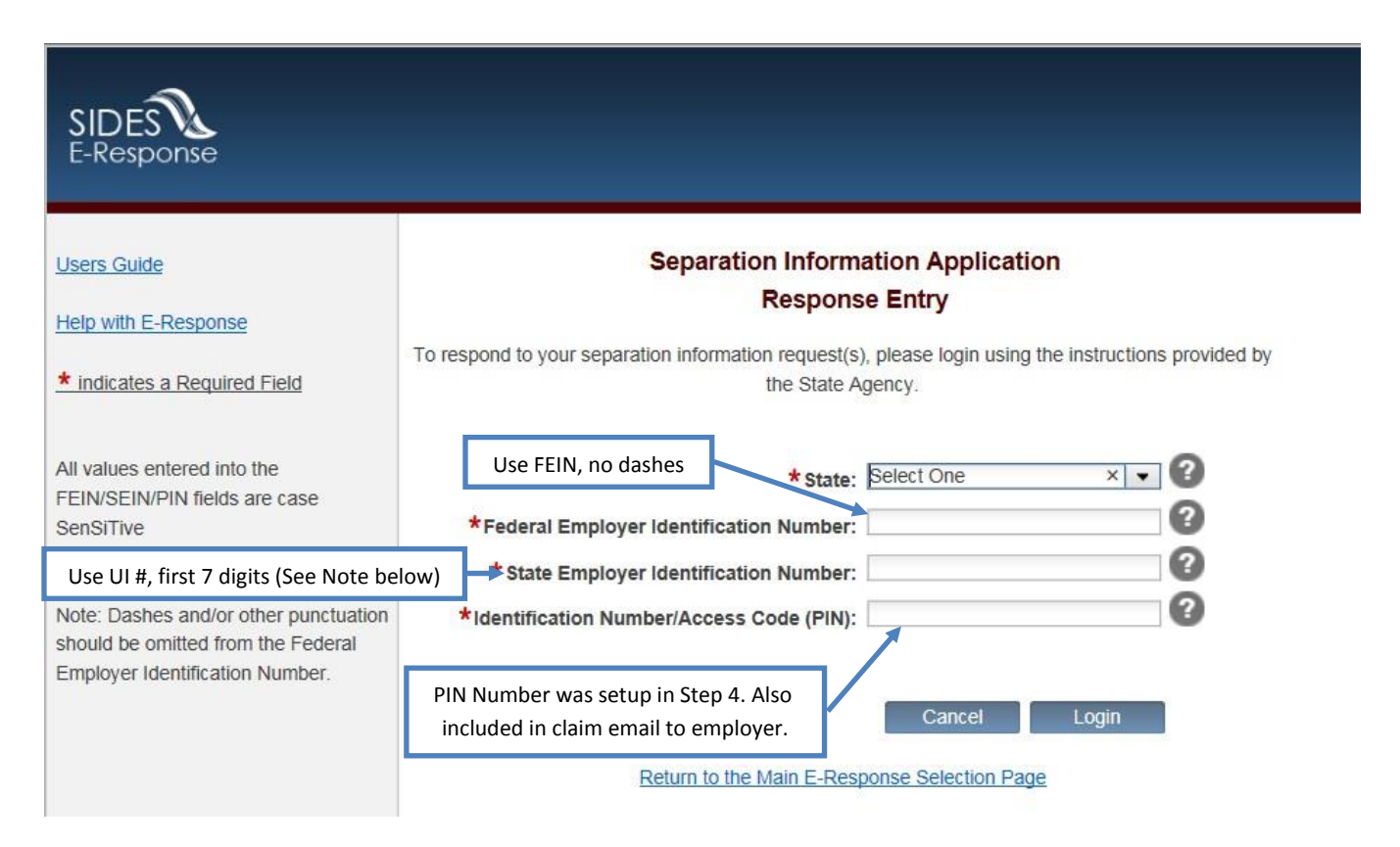

**NOTE: If the FEIN or UI account number begins with a "zero", the leading "zero" IS NOT NEEDED. Enter all the remaining numbers.**

**Additional SIDES and SIDES E-Response information, including a detailed SIDES E-Response user guide, can be found at the IDES SIDES website [www.ides.illinois.gov/SIDES.](http://www.ides.illinois.gov/Pages/Submitting_Electronic_Claim_Protests_SIDES.aspx) If you have questions, please contact the IDES Employer Hotline at 1-800-247-4984. If you already have a MyTax Illinois account, you can easily begin the SIDES registration process at [mytax.illinois.gov](http://mytax.illinois.gov/).**